#### Hauptsitz:

#### Büro Bruneck:

Nikolausst. 13, Stegen 39031 Bruneck, Italy +39 331 9593664 info@teamware.eu

Nordring 25, Stegen 39031 Bruneck, Italy +39 331 9593664 info@teamware.eu

# Official Board – API

### BETA - Version

Version: 2022-05-18 Created by: Alex Mutschlechner Sehr geehrte\*r Anwender\*in,

in folgender Dokumentation ist die Verwendung der teamAPI beschrieben, um automatisiert Veröffentlichungen für Eigenverwaltungen B.N.G. (Fraktionen) vorzunehmen und zu verwalten.

Ihr

Team von teamware

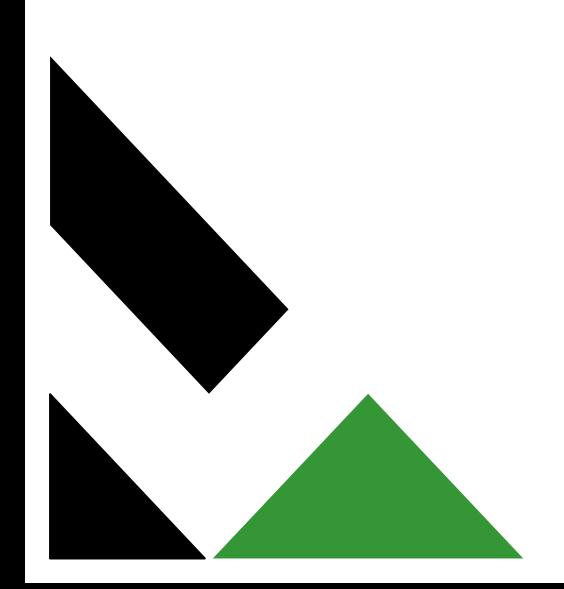

### **Document modifications**

2022-05-18: Dokumentation erstellt - BETA-Version

2022-05-19: Dokumentation überarbeitet - BETA-Version

# <span id="page-1-0"></span>Index of contents

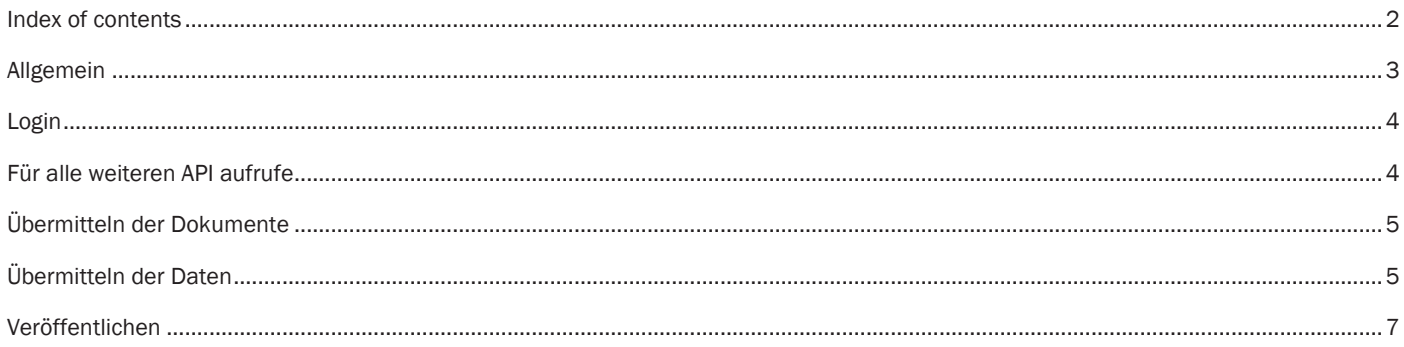

### <span id="page-2-0"></span>Allgemein

Um die Schnittstelle nutzen zu können, benötigen Sie je Fraktion eigene Zugangsdaten. Diese werden auf Anfrage von teamware zur Verfügung gestellt ( [info@teamware.eu](mailto:info@teamware.eu) ):

#### Die teamAPI ist wie folgt erreichbar:

<https://teamware.cloud/teamapi/>bzw. <https://teamware.cloud/teamapi/swagger/index.html>

#### Hinweise zu den Attributen:

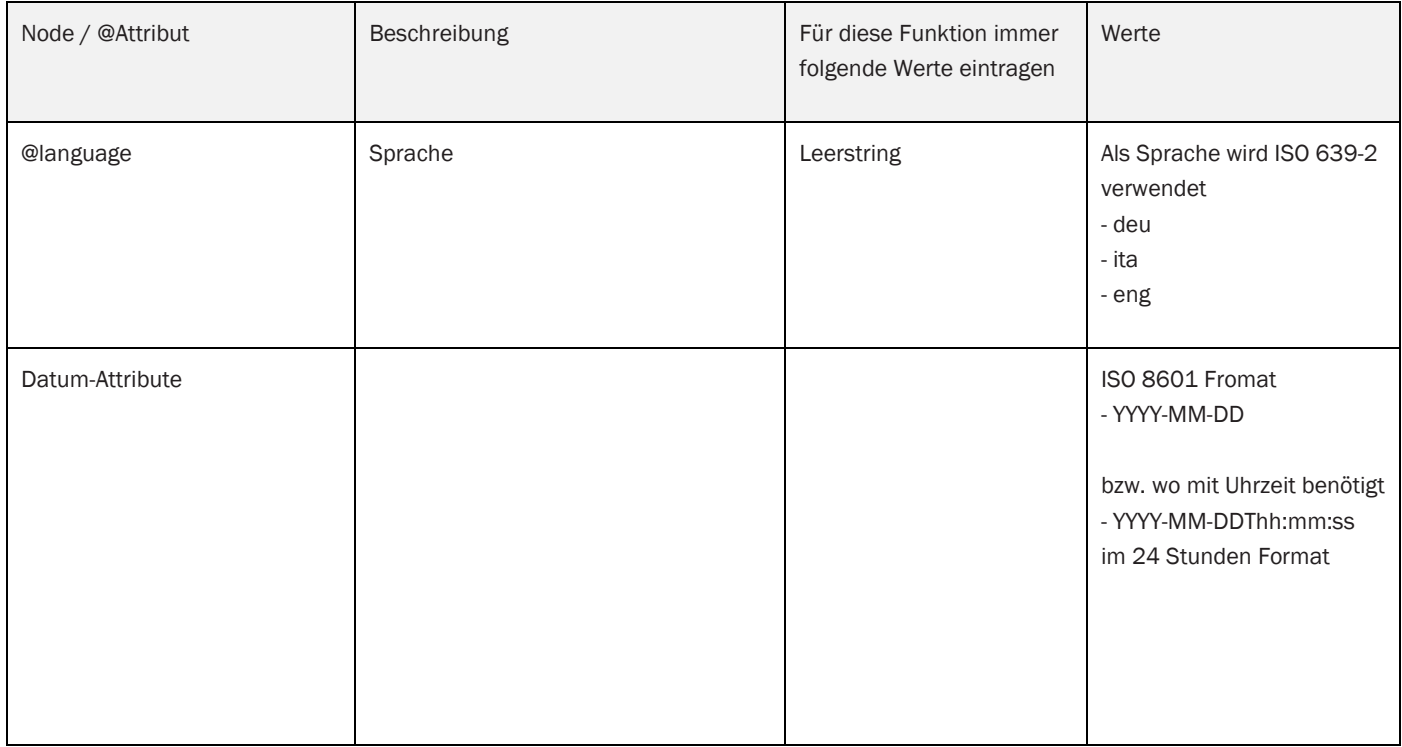

#### Ein vollständiger Zyklus zum Übermitteln einer Veröffentlichung sieh wie folgt aus:

- Login (/Session/json/create)
- Übermitteln aller Dokumente (/File/tempfileupload), ein Request je Dokument.
- Daten als JSON übermitteln (/OfficialBoard/json/announcement/set)
- Veröffentlichen / abschließen (/OfficialBoard/json/announcement/close)

Fehlerhafte Veröffentlichungen stellen ein Problem dar, und sollten unbedingt vermieden werden. Die Schnittstelle erlaubt ein Soft-Delete von abgeschlossenen Veröffentlichungen. Dies bedeutet, dass alle Daten zur Nachverfolgung aufbewahrt werden, und bei Bedarf jederzeit eingesehen werden können. Ein Löschen sollte nur dann vorgenommen werden, wenn keine substanziellen Änderungen vorgenommen werden. Der durchführende Sekretär ist für eventuelle Unregelmäßigkeiten gegenüber dem Gesetzgeber verantwortlich.

#### Force-Attribute:

Force-Attribute dienen dazu, Veröffentlichungen zu erzwingen, die gesetzlich normalerweise nicht erlaubt sind, aber im Einzelfall trotzdem notwendig und sinnvoll sind. Für diese Veröffentlichungen ist der Sekretär vollumfänglich verantwortlich. teamware protokolliert sämtliche Änderungen.

### <span id="page-3-0"></span>Login

Um die Schnittstelle teamAPI nutzen zu können, muss ein SessionToken erstellt werden. Dieser wird mittels /Session/json/create erstellt.

Es wird empfohlen das Attribut "stayLoggedIn" auf "false" zu setzen, und für jeden Arbeitszyklus einen neuen SessionToken zu erstellen. Da eine SessionToken für ca. 20 Minuten gültig ist, und sich bei API-Aktionen fortlaufend verlängert, sollten keine Schwierigkeiten auftreten.

Der SessionToken muss für alle weitern Anfragen im Header als X-Api-Key mit übergeben werden.

### <span id="page-3-1"></span>Für alle weiteren API aufrufe

Folgende Werte bzw. Default-Werte gelten für alle weiteren API-Aufrufe.

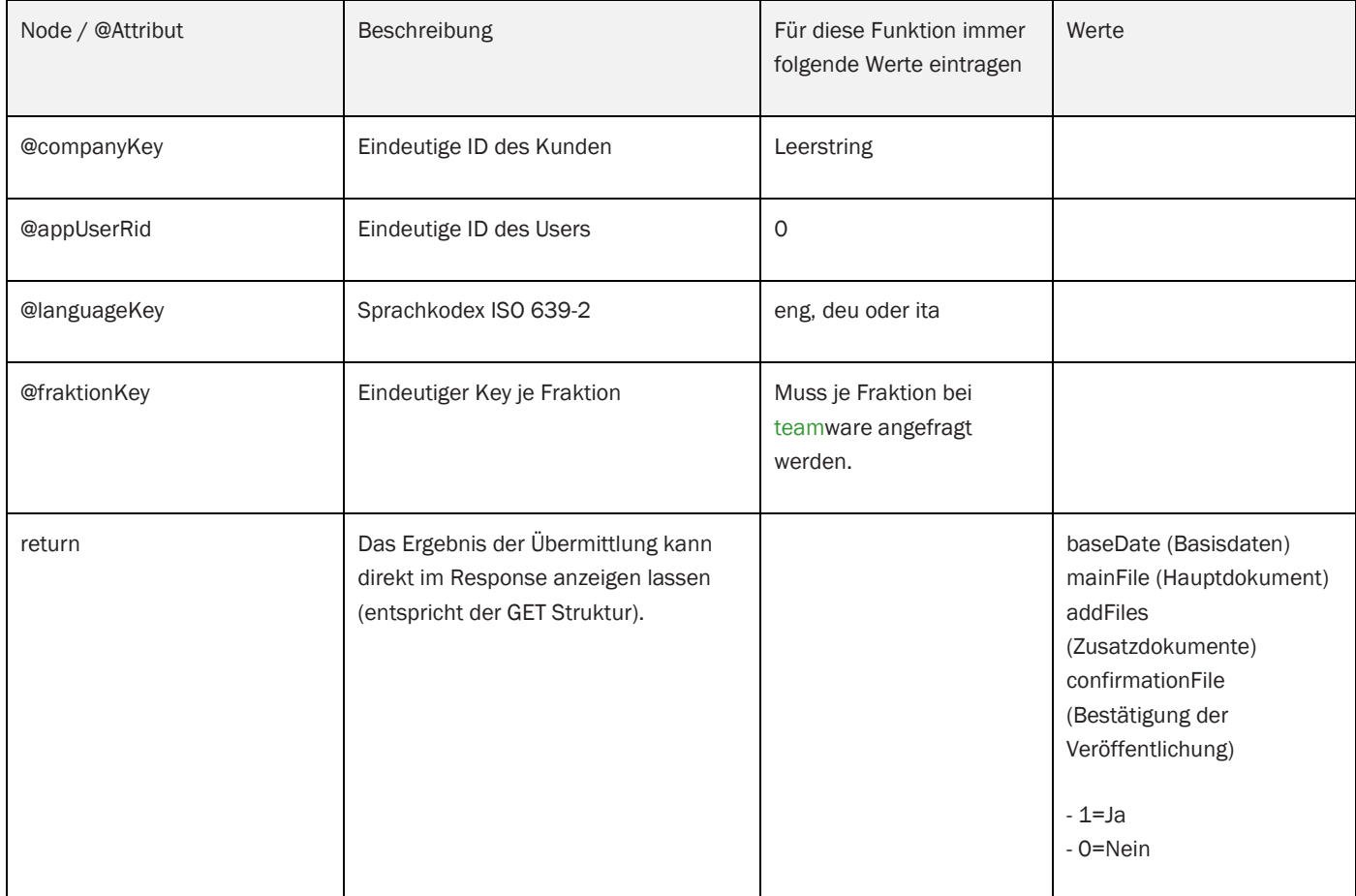

## <span id="page-4-0"></span>Übermitteln der Dokumente

Mittels /File/tempfileupload werden alle zu veröffentlichenden Dokumente (einzeln im Fall großer Dokumente) an die Schnittstelle übermittelt. Als Antwort wird ein uniqueTempFileName zurückgegeben. Dieser kann dann als Dateiname in /OfficialBoard/json/announcement/set verwendet werden.

### <span id="page-4-1"></span>Übermitteln der Daten

Es darf derzeit nur eine Veröffentlichung (Node announcement) je Aufruf übermittelt werden.

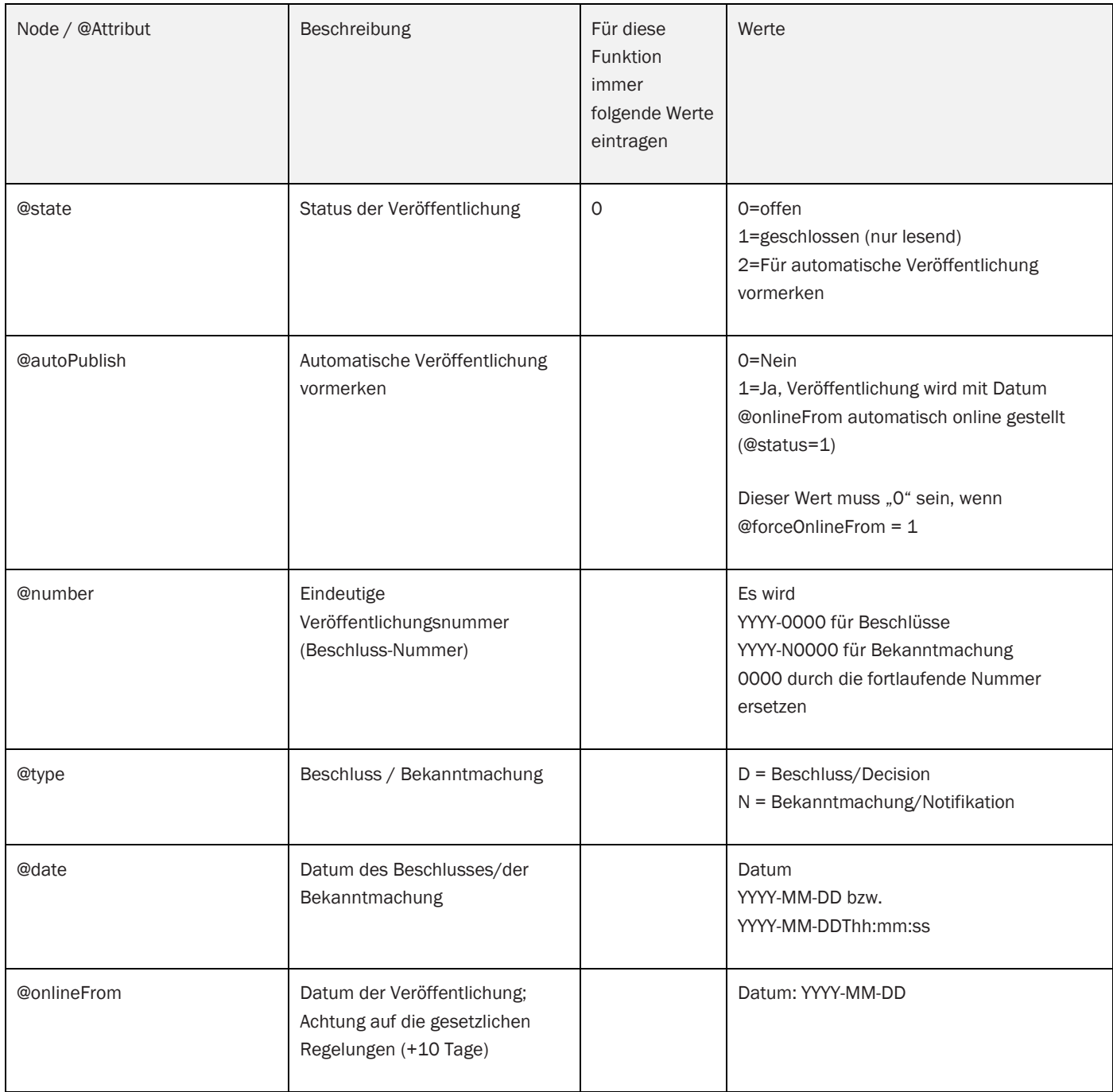

# teamware.eu

# we connect ...

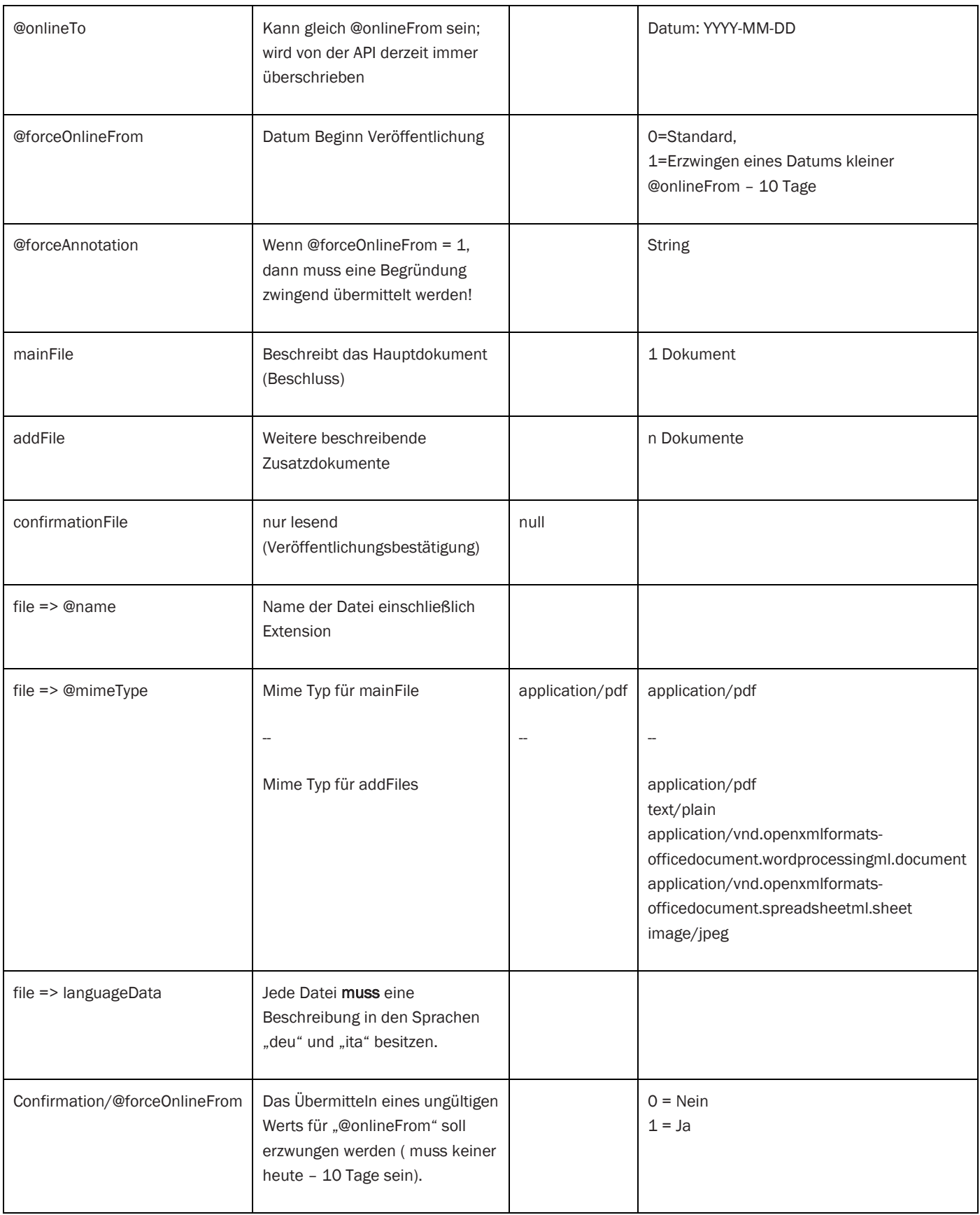

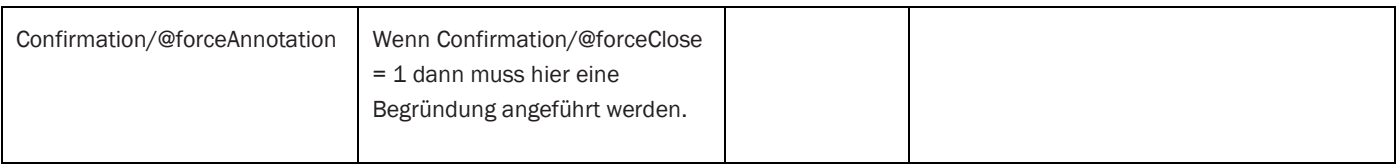

### <span id="page-6-0"></span>Veröffentlichen

Mittels /OfficialBoard/json/announcement/close wird die Veröffentlichung vorgenommen. Änderungen sind im Anschluss nicht mehr möglich. Derzeit darf nur eine Veröffentlichung (Node announcements) je Aufruf übermittelt werden.

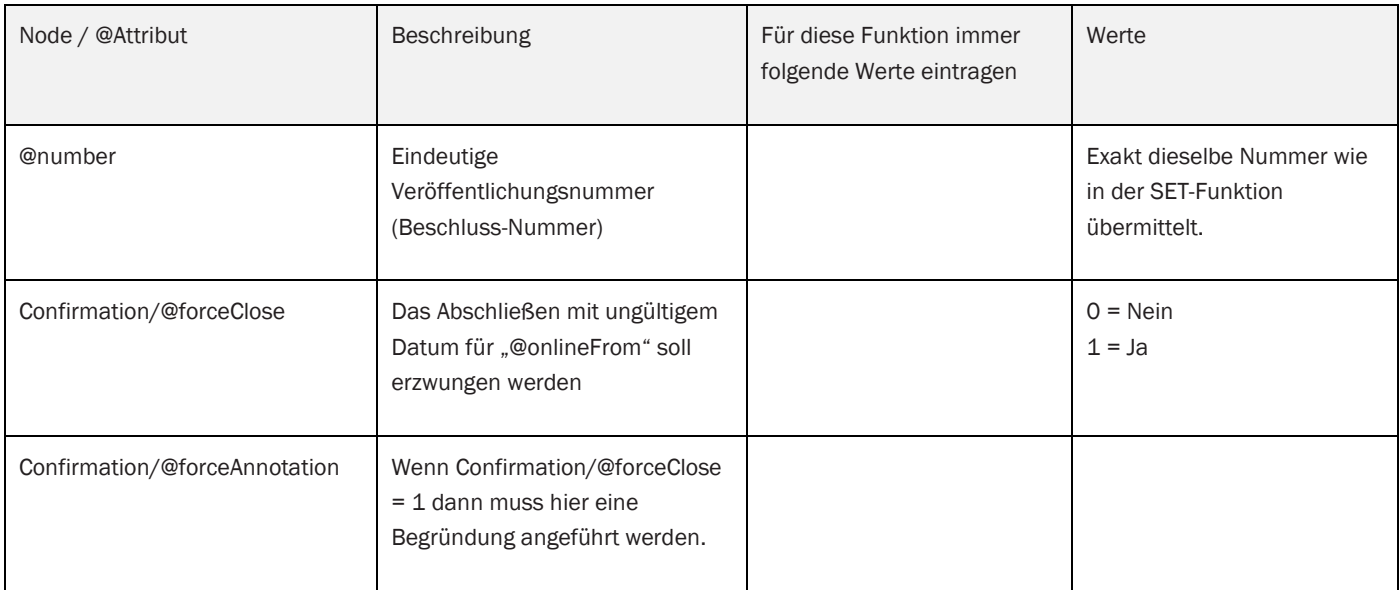